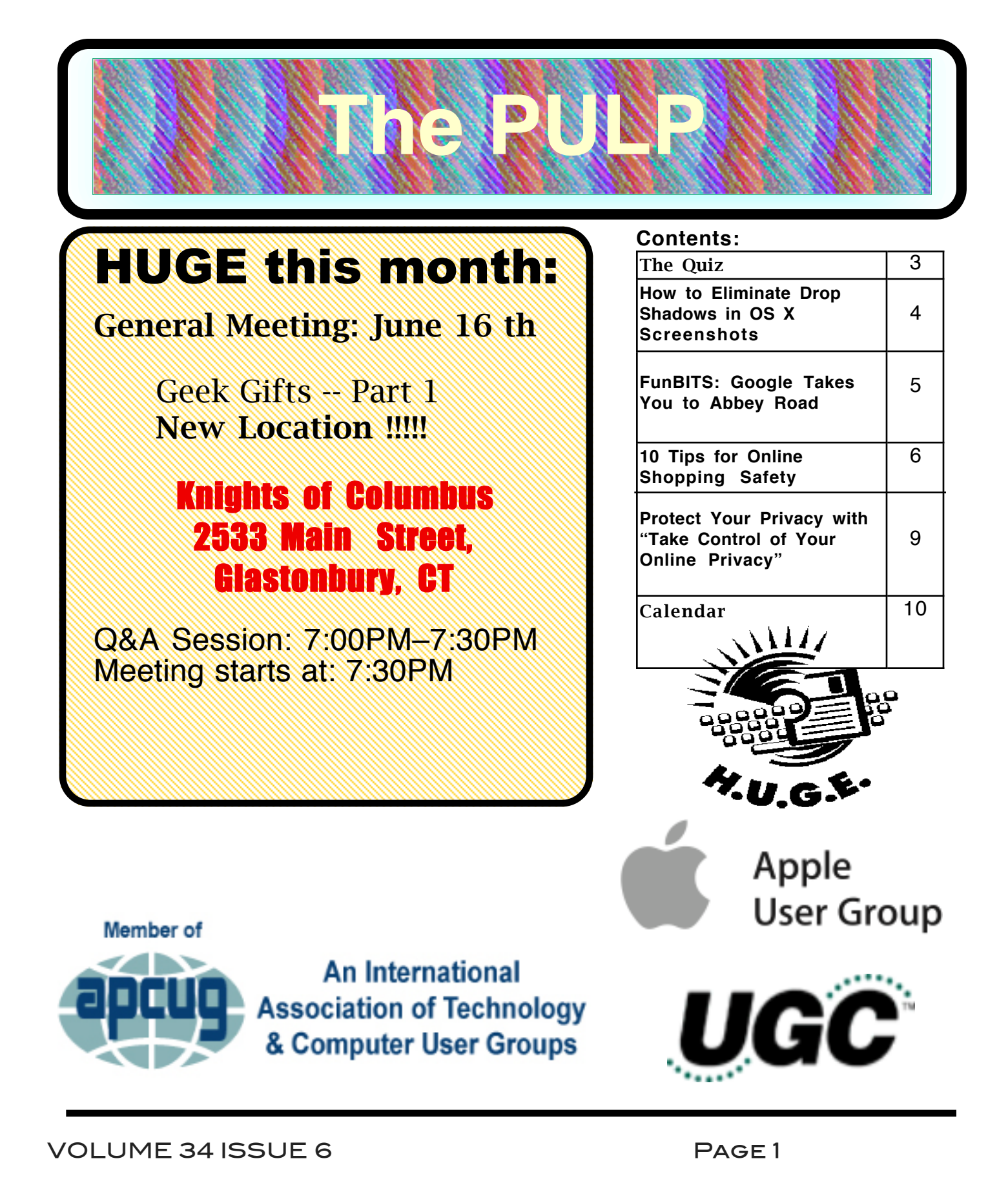

# <span id="page-1-0"></span>Newsletter of the Hartford User Group Exchange JUNE, 2015

The **PULP** is published monthly by and for members of the Hartford User Group Exchange, Inc. (**HUGE**). **HUGE** is a nonprofit organization whose aim is to provide an exchange of information between users of personal computers. The **PULP** is not in any way affiliated with any computer manufacturer or software company. Original, uncopyrighted articles appearing in the **PULP** may be reproduced without prior permission by other nonprofit groups. Please give credit to the author and the **PULP**, and send a copy to **HUGE**. The opinions and views herein are those of the authors and not necessarily those of **HUGE**. Damages caused by use or abuse of information appearing in the **PULP** are the sole responsibility of the user of the information. We reserve the right to edit or reject any articles submitted for publication in the **PULP**. Trademarks used in this publication belong to the respective owners of those trademarks.

MEETING LOCATION Knights of Columbus 2533 Main Street Glastonbury, CT

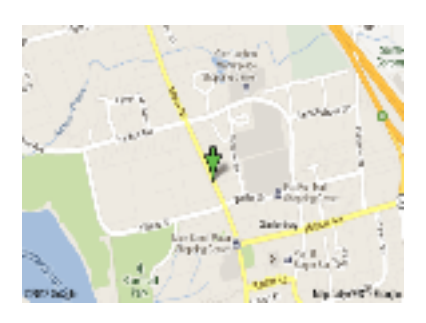

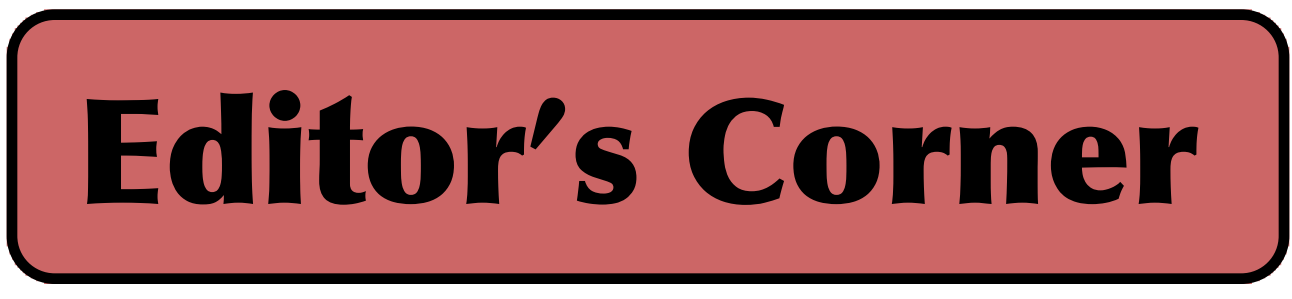

The June meeting will feature (belated) geek gift suggestions for Dad.& grads.

In the news: Recently a woman dropped off a box(es) of her late hsband's electronics at a local (CA) recycling center. It took the staff a bit of time to sort through the stuff. To their suprise they found an original Apple I (one of the 200). They have since sold it to a private collector for \$200k. They are looking for the woman in order to share. So, what's in your basement? I'm cleaning mine.

There is a new iOS bug that crashes iPhones & iPads simply by it receiving a text message

Researchers have developed computer chips made of wood that promise greener electronics

Researchers claim to be able to boost cell-phone battery life with radio signals.

Android apps can track you without asking permission, and so can iOS devices. Factory reset of an Android phones can leave sensitive user data behind.

Apple has filed a patent for a multitouch 'fusion keyboard' invention with multitouch keys that could replace touchpads.

Johnnie Walker (the Scotch people) are joining the Internet

of Things, they are testing RFID labels that can track how much you drink.

Radio Shack and several states have reached an agreement that limits sale of customer data. But you still don't get any batteries.

There have been several critical vulnerabilities reported for routers including a NetUSB driver flaw that could expose millions of routers to hacking

Microwaves could soon help you surf the Internet at the speed of light.

Bots now outnumber humans on the web.

Google says its self-driving cars have been in only 11 accidents over 1.7 million miles

Can you hear us now,Verizon & Sprint have been

cont. pg.9

Here is the appropriate copyright citation and a link to the full text. articles from "Tidbits"

http://creativecommons.org/licenses/by-nc-nd/3.0/

VOLUME 34 ISSUE 6 Page 2

# <span id="page-2-0"></span>A Little Computer Quiz

by Stuart Rabinowitz

The trivia and minutiae of the computer related world. The answers will appear next month or you can submit an answer sheet at the General Meeting. Good Luck.

1 By now most of have a cell phone, but do you remember when was the first call was made?

2 When did the cell phone first hit the market?

3 What company manufactured that first cell phone and what was it called?

4 How much did it cost?

5 What was the official mascot of Apple's Developer Technical Support? (Hint: it was a bitmap glyph (z) in the Cairo font)

Answers to May., 2015 Quiz

1 Who started the original company called 'Atari, Inc' and when?

A Nolan Bushnell and Ted Dabney in 1972

2 What was the first game offered for sale?

A Pong

3 In September 1977 Arari released the later renamed Atari 2600. What was the original name of the game system?

 A Atari VCS (Video Computer System) it was renamed in 1982 with the release of the Atari 5200

4 What was the best selling Atari 2600 (non-licensed) title and who developed it? HINT: it was not Pac-Man

 A Howard Scott Warshaw developed "Yars' Revenge" which was released in May, 1982. He also wrote 'Raiders of the Lost Ark'

5 "E.T. the Extra-Terrestrial" is often credited with the 1983 crash of the video game industry. Who developed it?

A Howard Scott Warshaw

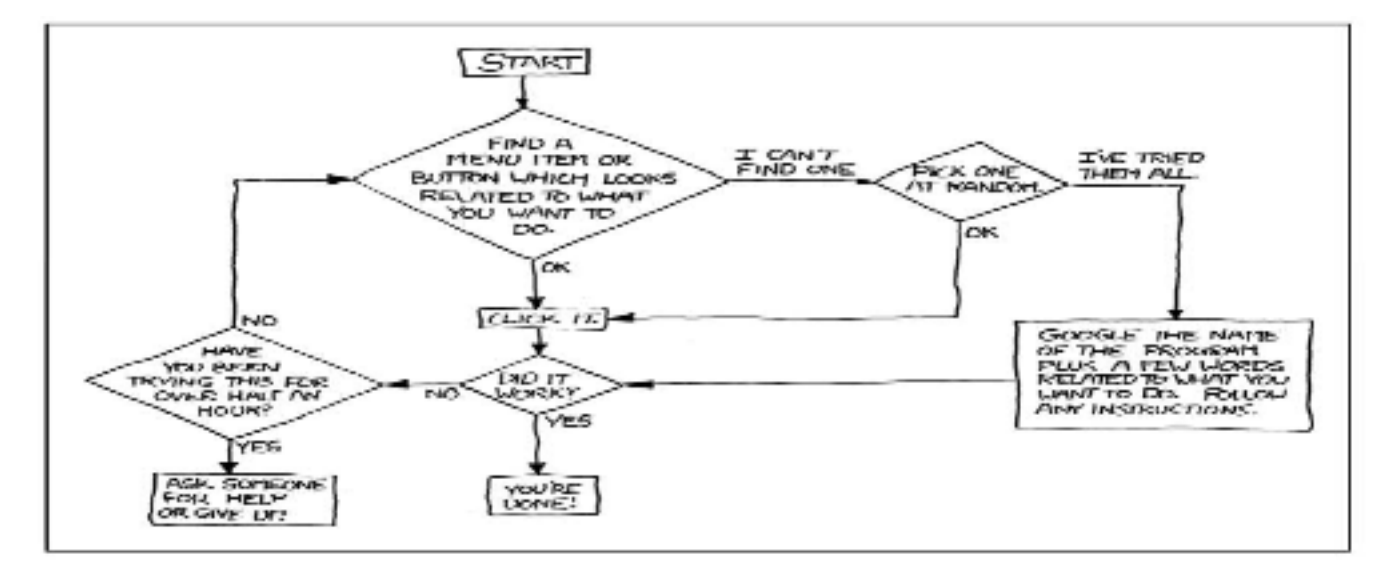

VOLUME 34 ISSUE 6 Page 3

<span id="page-3-0"></span>Newsletter of the Hartford User Group Exchange JUNE, 2015

How to Eliminate Drop Shadows in OS X Screenshots by Josh Centers: <<u>josh@tidbits.com</u>>, @jcenters article link: <http://tidbits.com/e/15616> 8 comments

For anyone who documents tasks performed on the Mac, being able to take consistent, high-quality screenshots is paramount. We use some screenshots in TidBITS articles, but where we really rely on them are in Take Control books, which may include a hundred or more graphics.

There are dozens of screenshot utilities for the Mac, but Apple's built-in screenshot functionality is pretty good, free, and doesn't consume system resources. (And most of the utilities have gotten worse over the years, as Apple has removed the capabilities they relied on.) But there is a problem: OS X adds a drop shadow to each screenshot of an individual window.

\*\*Throwing Light on Shadows\*\* -- For everyday users, who rarely take screenshots anyway, this is a benefit, since the drop shadow adds a visually pleasing border. But for us publishing types, the drop shadow can cause all sorts of problems. Most important, it's much larger than a plain border, which wastes a ton of space in a book or article page. It can be edited out, but that requires additional time and effort. We've also had issues with the alpha channel, in which the drop shadow ends up becoming a large black border around the entire screenshot.

#### <http://tidbits.com/resources/2015-04/Drop-shadowexample.png>

Thankfully, Apple offers simple, but obscure, solutions. One uses a keyboard shortcut for a temporary fix, while the other is a Terminal command that solves the problem permanently.

You probably know about the keyboard shortcut to take a screenshot of a portion of the screen: Command-Shift-4. (There's also Command-Shift-3, which takes a screenshot of your entire screen, a trick that's seldom useful.) Pressing Command-Shift-4 turns your cursor into a crosshair, and dragging out a rectangle takes a screenshot of the selected area. Less well known is the fact that if, instead of dragging out a rectangle, you press the Space bar, your cursor becomes a camera, and placing it over a window, dialog, or dropped-down menu highlights that object. Click the highlighted object and you get a screenshot of just that object, complete with drop shadow, on your Desktop.

But what if you don't want the drop shadow? Easy. Instead of clicking the highlighted object, Option-click. That produces the same screenshot with no drop shadow.

What if you \_never\_ want a drop shadow on your screenshots (like us)? In that case, you need to fire up the Terminal app. Then enter this command, courtesy of the just-released second edition of Joe Kissell's "Take Control of the Mac Command Line with Terminal."

defaults write com.apple.screencapture disable-shadow -bool TRUE; killall SystemUIServer

#### <http://tid.bl.it/tco-command-line-tidbits>

Don't be scared by the killall command. All it does is quit and relaunch the process that maintains the user interface to reflect the drop shadow setting in the first part of the command.

If you later want to re-enable drop shadows, open Terminal and enter this command:

defaults write com.apple.screencapture disable-shadow -bool FALSE; killall SystemUIServer

\*\*Adding Borders\*\* -- But what if you need a border around a screenshot so white edges don't bleed into the white of the background? You could add one in Photoshop or Pixelmator, but that's like driving nails with a sledgehammer: potentially fun, but more work than necessary. And as much as the image-annotation utility Napkin is great, it can't yet add a simple line border (see "Napkin Offers a Fresh Take on Visual Communication," 16 February 2013). Thankfully, Apple's built-in Automator can do this for you, with a workflow also courtesy of Joe Kissell. We rely on this Automator workflow for Take Control all the time.

#### <http://tidbits.com/article/13532>

First, you need to download a free Quartz Composition filter called Borders, unzip it, and move the BC\_Borders\_1.5.qtz file to ~/Library/Compositions (remember that your Library folder may be hidden; hold down the Option key and choose Library from the Go menu in the Finder if so).

#### <http://belightcommunity.free.fr/display\_file.php?id=46>

Next, open Automator and choose File > New. Select Application as your document type. Double-click the Get Selected Finder Items action to add it to the workflow as the first item. If you don't want to modify the original screenshot, add the Copy Finder Items action to your workflow instead.

Now search on "quartz" to find and add the action "Apply Quartz Composition Filter to Image Files." The default filter is Sepia. Instead, choose Borders from the drop-down menu. Feel free to experiment with the Border Size, Bottom Border Bias, and Border Color settings, but we use 1, 0, and dark gray, respectively. The workflow can take a few seconds to run, so if you want feedback that it has completed, add a Play System Sound or Speak Text action to the end.

<http://tidbits.com/resources/2015-04/Automator-add-

cont. pg. 8

<span id="page-4-0"></span>FunBITS: Google Takes You to Abbey Road by Geoff Duncan: <geoff@tidbits.com> article link: <http://tidbits.com/e/15648>

[For Geoff's awesome music-enhanced audio version of this article, click the Listen link in the metadata line at the top of the article's Web page. -Adam]

In music, the phrase "in the studio" has always carried a certain cachet with both performers and listeners, and perhaps no studio in the world is better known than Abbey Road Studios in London, opened in 1931 and famously where, in the 1960s, The Beatles and producer George Martin largely redefined popular music. Now, Google has devoted some of its engineering and Web expertise to create Inside Abbey Road, an online, interactive tour of Abbey Road Studios that enables users to virtually walk through the studio's rooms, history, and technology — and check out famous recordings made there, from the classic albums of The Beatles and Pink Floyd to well-known movie soundtracks and the work of more-contemporary artists like Oasis, Florence and The Machine, and Sam Smith.

<http://www.abbeyroad.com/> <https://insideabbeyroad.withgoogle.com/>

Virtual walk-throughs and guided tours aren't new — after all, games have been doing essentially the same thing only Web technologies available in modern browsers —<br>HTML5, CSS, panoramic imaging, Web Audio, and<br>WebGL — to handle navigation, high-resolution panoramas, ambient audio, seamlessly integrated video, and<br>interactive gadgets. Even a few years ago, this project would have been unthinkable without Adobe Flash — and now it works on tablets and even phones, as well as traditional notebook and desktop computers.

Is Google's effort worth your time? If you have any curiosity about how a world-class recording facility works — or just enjoy the tremendous range of artists that have recorded at Abbey Road over the years — then the answer is yes.

\*\*About Abbey Road\*\* -- The building where Abbey Road Studios is located was built in the 1830s as a large townhouse; eventually, it was converted to apartments ("flats," in British English) and in 1931 the Gramophone Company bought the somewhat-dilapidated property and converted it to recording spaces. Abbey Road currently has three primary studios, aptly named Studio One, Studio Two, and Studio Three. In the 1930s the Gramophone Company (you might remember their "His Master's Voice" label) was primarily concerned with recording classical music, so Studio One was designed to simultaneously handle a very large orchestra \_and\_ a small audience, making it both a recording and performance space (an idea that's more or less continuous in Abbey Road's history, as we'll see). Studio One can lay claim to being the world's largest \_purpose-built\_ recording studio: while plenty of recordings get made in larger places, those were typically built as concert halls, chapels, and theaters, not dedicated recording facilities. If you're a Reader of a Certain Age, you've seen Studio One: The Beatles's portion of the 1967 "Our World" live satellite program (featuring "All You Need is Love") was broadcast from Studio One and viewed live by over 400 million people.

<https://en.wikipedia.org/wiki/His\_Master's\_Voice> <http://tidbits.com/resources/2015-05/Studio-One.png> <http://www.youtube.com/watch?v=0H9IhSJ6ZjA&t=1h1 7m37s>

The smaller Studio Two (and, to a lesser extent, Studio Three) are at the heart of British rock and pop music, with Abbey Road rock-and-roll first getting on the charts with Cliff Richard in the late 1950s and truly emerging with The Beatles, who recorded almost all their albums in Studio Two with producer George Martin. I use the word "smaller" in a relative sense: I've worked in recording studios since my teens, and few are as large as Abbey Road's Studio Two or Studio Three.

As a physical room, Studio Two is much the same as when The Beatles recorded there, complete with tall wheeled baffles used to change the shape of the space, and the deliberately-out-of-tune tack piano, named for the once popular but now mostly forgotten sing-along performer Gladys Mills. You've probably heard it: Paul McCartney used the piano on "Lady Madonna" and other Beatles tracks.

<http://tidbits.com/resources/2015-05/Studio-Two.png>

Studio Three — where Pink Floyd famously didn't recognize former frontman Syd Barrett while recording "Shine on You Crazy Diamond" — has been updated to a more contemporary space, complete with Abbey Road's famous mirrored drum room straight out of the 1980s. (One way to make drums sound bigger is to record them in a very "live" room where almost every surface reflects sound.)

<http://tidbits.com/resources/2015-05/Studio-Three.png>

Google's tour of Abbey Road also highlights a mastering suite, where recordings are equalized, processed, and prepared for distribution, whether that's directly to digital services or cutting on a vinyl lathe. Yes, Abbey Road will still make proper "records" if clients ask — and one of the studio's neatest artifacts is a stereo cutting head developed by Alan Blumlein in the 1930s, decades before stereo become a standard for phonograph recordings. It still works.

\*\*Getting Around\*\* -- If you've used Google Street View, you can navigate Google's tour of Abbey Road. Users can get a real sense of the studios' physical space, go up and down Studio Two's famous stairs, and explore the corners; plus, audio geeks can zoom in on racks of

<span id="page-5-0"></span>equipment to read all the labels. (For fun, find all the silver Mac Pro towers — they're visible in every control room.) Google says the site is best experienced with headphones, and that's because they really want you to notice the ambient noises: for instance, as you walk past the large isolation booth off Studio One, the sound of a harpist warming up in there shifts from left to right (and even forward and back) as you pan around. It's legitimately fun.

Every location on the tour is festooned with hotspots linking to more-detailed information or to videos and pictures of the tremendous variety of artists associated with Abbey Road. Some highlights include Abbey Road's echo chamber (it's a real room, not an electronic effect!), details of the studio's prized microphone collection, and features on film scoring, the role of producers, and even Studio One's squeakless chairs for orchestra players. Most of the video is direct from YouTube or Vevo.

#### <http://tidbits.com/resources/2015-05/Echo-chamber.png>

However, perhaps the most accessible features are three guided tours, voiced by producer Giles Martin (who happens to be George Martin's son), Abbey Road's head of audio products Mirek Stiles, and Lauren Laverne, perhaps best known as a host ("presenter" in Britain) on BBC Radio 6 Music. Each tour covers a different portion of Abbey Road, with Martin covering the recording process, Stiles discussing some of the technology and notable work at Abbey Road, and Laverne highlighting personalities and behind-the-scenes moments.

The tours are self-paced (so you can look around as much as you like anywhere along the way), and reflect the sound of each space. Google and Abbey Road cheated a bit here: each host was recorded separately, then the recordings played back on a speaker in each room to capture a bit of each space's sound. It's a common technique: Abbey Road did the same thing to re-record Colin Firth's voice through their EMI PM 201 dynamic mic for the film "The King's Speech," as it's the same microphone King George VI used when declaring war on Germany in 1939.

#### <http://tidbits.com/resources/2015-05/EMI-PM-201.jpg>

The site also offers a handful of "gadgets" that enable visitors to try their hand at mixing audio tracks, creating old-school tape effects, and mixing down four-track recordings — just like The Beatles had to do! Another gadget offers panoramas of microphones so rare and costly most people will never see them any other way.

Let me spill a little bit of TidBITS history here: while I essentially grew up doing music and audio, Adam and Tonya have little musical background — other than truly \_enjoying\_ music. Ages ago, a few of us went to Seattle's EMP Museum, which features interactive exhibits where visitors with no musical experience can try their hand

10 Tips for Online Shopping Safety By Sandy Berger, CompuKISS www.compukiss.com sandy (at) compukiss.com

Amazingly, in today's topsy-turvy world, because of vulnerabilities in the processing of credit and debit cards used at retail stores and the hackers who are focusing on those vulnerabilities, right now shopping online can actually be safer than swiping your card at a local store. For safety sake, however, there are a few online shopping rules that you should follow.

1. The first of these is to always have a good antivirus program installed on your computer and to update your antivirus program and other software like the operating system whenever an update is available. When in doubt, don't click on links. This is especially true of email where phishing schemes are prevalent, but you should also be careful when you are surfing the Web or visiting social media websites.

2. Shop at trusted, established websites. Don't use any sites that you've never heard of. If you want to try a new website, check to see if any friends or acquaintances have used it successfully.

3. Pay only through secure sites. Typically the address in your browser will change from "http:" to "https:" during a secure connection.

4. Never email your credit card number, social security number, or personal information to anyone. No reputable seller will request it by email since email is not secure.

5. Do your banking and shopping from home where you are on your own secure network. Wi-Fi hotspots at local coffee shops and other establishments usually do not offer enough protection unless the user takes some added precautions, which can be cumbersome for the average user.

6. Create strong passwords consisting of numbers, letters, and symbols. Do not use words or names. Make the password for each banking and shopping site unique. Keep your passwords private.

7. Credit cards are generally the safest option for shopping online. When using a credit card, you have limited liability and the ability to have the credit card company intervene if something goes awry. Debit cards can also be a good choice as long as you have investigated their liability limits, which may be higher than those of credit cards.

8. Keep a paper trail. Let's face it, none of us have perfect memories. Print and save records of your online transactions, including the name of the seller, product description, price, and date of purchase. Most reputable merchants allow you to print a receipt after the

#### cont. pg. 7 cont. pg. 8

VOLUME 34 ISSUE 6 Page 6

#### from pg. 5

with real instruments, mixing boards, and even turntables. (For the record: Tonya was rocking the bass line to "Wild Thing" in about a minute, but Adam made for a hopeless drummer.) The EMP experience highlighted for me how folks. It wasn't just Adam and Tonya who didn't become instant rock stars: almost everybody was struggling.

#### <http://empmuseum.org/>

So, I had very low expectations for the Inside Abbey Road gadgets, but I was pleasantly surprised. While they aren't particularly intuitive, they \_do\_ capture and illustrate the key concepts, and the gadget emulating a J37 four-track tape recorder is just a ton of fun, even if it's a skill that literally no one needs anymore. My only objection is that the gadgets are a bit game-ified: users can compare their results to a preset goal, which might discourage folks with no experience, since their first scores are probably going to be abysmal. I'm also impressed Google was able to pull this off without resorting to Flash or other browser plug-ins. Web audio has come a long way.

\*\*What's Not To Like?\*\* -- The way Google presents the Inside Abbey Road project is a bit weird. Some of the technology ideas come from the Google Cultural Institute, which attempts to make significant cultural institutions, historical events, and natural wonders virtually accessible to anyone in the world with a decent Internet connection. And, given the resemblance, one might think the Inside Abbey Road site was akin to Google's virtual tours of Pompeii, the Bolshoi Theater, or South Africa's Robben Island.

<https://www.google.com/culturalinstitute/>

<https://www.google.com/culturalinstitute/asset-

viewer/archaeological-areas-of-pompei/ngGWSRSb\_vqO8g> <https://www.google.com/culturalinstitute/collection/bolshoi -theatre>

<https://www.google.com/culturalinstitute/exhibit/robbenisland-prison-tour/mQIim-e6wopSJw>

It's not. Although the British government recently made Abbey Road Studios a listed site (along with its famous crosswalk — that's a "zebra crossing" in the UK), Abbey Road Studios is not a non-profit cultural institution. Abbey<br>Road is a high-profile commercial operation, now owned by Universal Music Group, in a highly competitive industry.<br>Google's Inside Abbey Road essentially amounts to a huge,<br>highly interactive \_advertisement\_ for Abbey Road Studios. Universal, and many of the artists associated with them, and it sure doesn't take long to be presented with links to buy music via Google Play. (But not The Beatles! They're still an iTunes exclusive.) There are hundreds, if not thousands, of recording studios around the world who'd love this kind of exposure.

And Abbey Road very much wants to promote itself. Although its doors have been open over 80 years, Abbey Road's survival has never been guaranteed. For instance,

despite being purpose-built, Studio One wasn't tremendously well regarded for classical music: its reverb time was pretty short, leading Abbey Road to experiment somewhat desperately with "ambiophany" — using about 100 loudspeakers to augment the studio's reverb. That didn't really work out, and as the market for classical music waned Abbey Road considered dividing Studio One into smaller spaces. They were able to save Studio One through a smart (and inexpensive!) acoustic re-treatment by renowned engineer Ken Townsend, and eventually developed a business recording film and game soundtracks.

The digital music revolution — and associated decline in record company revenues — created lean times for most recording studios, including Abbey Road. Even back in the day, knowledge and a little bit of luck could create worldclass recordings without a world-class studio. (For instance, Joe Meek's work — like the 1959 space-skiffle album "I Hear a New World" — may have been as influential as anything from Abbey Road, but much of it was produced in his flat maybe a mile away.) These days it's more common to record an album on a laptop in a bedroom than shell out for studio time. And London ain't cheap: only a few years ago there was serious concern Abbey Road would be torn down and replaced with condominiums, thanks to the financial troubles of thenowner EMI.

#### <https://www.youtube.com/watch?v=FWcyIfVJ57k>

Abbey Road has long been reinforcing the notion that it is itself a brand and cultural institution. Remember when I said the three main studios are both recording and performance spaces? Some of what you don't see in Google's tour are the studio's in-house restaurant, bar, and

### from pg. 6

transaction is complete. You can use these printed receipts to compare to your bank and credit card statements.

9. Monitor your bank accounts and credit card purchases regularly. Report any discrepancies or unusual charges to your financial institution immediately.

10. Your social security number is the key to your identity. Be miserly about sharing it with anyone, especially online. No reputable merchant will ever ask for your social security number to make a purchase.

Credit card theft is pretty easy to get through. Usually you notify your financial institution and they issue you a new card. Identity theft is much more difficult to handle because a thief can open lines of credit in your name, buy a car, and obtain new credit cards. In order to steal your identity, the thieve needs personal information like social security number, address, phone number and financial information. So be careful when giving out any such information.

Many financial experts say that having your bills sent to you electronically and paying them electronically is safer than sending and receiving them by mail. They also recommend shredding paper documents with personal information. So whether you use a credit card at a physical store, you shop and pay bills online, or you pay bills by mail, the key word is "caution." Our mothers taught us to watch our wallets and keep the doors closed. Now we have a lot more convenience, and also a lot more to watch out for.

#### from pg. 4

#### border.png>

When you're satisfied, choose File > Save, and specify a name and location for your new bordering utility. The Applications folder is as good a place as any. An easy way to use your new homegrown utility is to put it in the Dock, and then drag your images onto it. You could also put it in the toolbar of Finder windows, or do what Adam Engst does, and activate it via a keyboard shortcut (courtesy of Keyboard Maestro) after selecting a screenshot file on the Desktop.

For more on Automator, Keyboard Maestro, and on<br>automating your Mac in general, see Joe's other recently updated book, "Take Control of Automating Your Mac."

<http://tid.bl.it/tco-automating-your-mac-tidbits>

read/post comments: <http://tidbits.com/e/15616#comments> tweet this article: <http://tidbits.com/t/15616>

#### from pg. 7

garden for handling private events. (Google's tour also omits two smaller studios primarily used for mixing.) Also consider "Live from Abbey Road," a television show that ran for five seasons ("series," in British parlance) featuring live, HD performances from Studios One, Two, and Three. Those sorts of live events and filmed sessions are now a big part of Abbey Road's business. The studio — and its owners — would love to see playing Abbey Road become as prestigious as playing iconic venues like the Royal Albert Hall, Carnegie Hall, or the Grand Ole Opry… except the performers, not the audiences, would pay to attend.

Does any of this detract from the Inside Abbey Road site? A bit, but if you've any interest in how music is made or the countless artists, engineers, and producers whose creative energy has probably touched us all, don't let it deter you. Abbey Road will probably still be around in a few years, but who knows if this site will be? The Web moves quickly, and — unlike Abbey Road the Web has little regard for its own history.

#### read/post comments:

<http://tidbits.com/e/15648#comments> tweet this article:  $\frac{\text{http://tidbits.com/t/15648}}{}$ 

A bonus from me -- the editor:

Click on the link, when in street view click on the double caret

https://maps.google.com/maps?hl=en&ll=51.492159,- 0.19092&spn=0.005291,0.013937&sll=51.492140,- 0.193028&layer=c&cid=12502927659667388442&panoid=c9 UMhWP\_MWm9U0L48xEjYw&cbp=13,291.8,,0,18.86&g l=US&t=m&cbll=51.492132,-0.192862&z=17

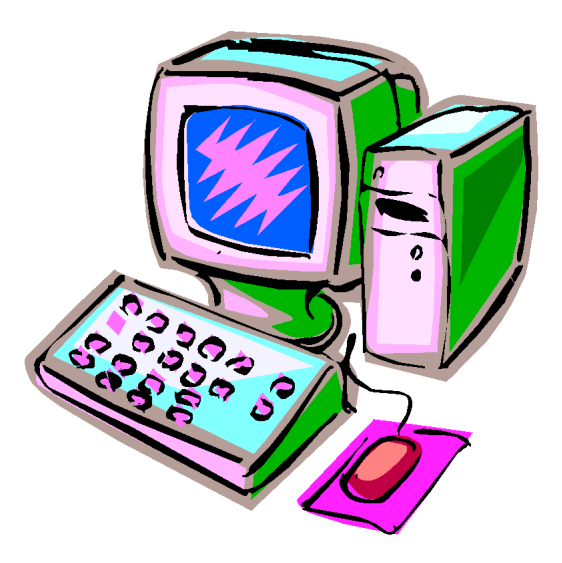

<span id="page-8-0"></span>Protect Your Privacy with "Take Control of Your Online Privacy'

-------------------------------------------------------------- by Adam C. Engst: <**ace@tidbits.com>**, @adamengst article link: <http://tidbits.com/e/14060> 2 comments

How concerned are you about your online privacy? Does it bother you when Amazon recommends products you might like, or you see Web ads related to sites you've just visited? Do you worry that your online communications could be used against you by an ex-spouse, employer, or insurance company? And while few of us have much to hide from government intelligence agencies, that doesn't mean we're all happy about the recent revelations about the NSA and its ilk. What should you do about all this? Besides watching Joe Kissell's extremely funny "None of Your Business" sketch video, that is?

#### <http://www.youtube.com/watch?v=5KxyF9S-1x0>

Concern about privacy is a spectrum, and we all hit it in different places. But it's a fact that your online activities are being tracked and analyzed. Some of that is good — if you're going to see ads, wouldn't you prefer they were for products that weren't offensive? — but what happens when that targeting results in you being charged higher prices or reveals an embarrassing medical condition to co-workers who see your computer screen? That's just the tip of the iceberg, but you can take steps to protect yourself from unwanted disclosures.

All this consternation is why Joe Kissell has penned what we believe is a truly essential book, "Take Control of Your Online Privacy." Aided and edited by our old TidBITS friend Geoff Duncan,

Joe has

done a fabulous job distilling all the questions we normal people

have about privacy — and what can be done about them! — into this

118-page ebook, available now for only \$10.

<http://tid.bl.it/tco-online-privacy-tidbits>

The first step, for those who aren't already too concerned about privacy, is learning what you have to hide. Even if you consider your life an open book, that doesn't mean you'd be happy sharing financial details or travel plans with any random stranger. And it's not just strangers — Joe explains precisely who wants your private data and, equally important, why they want it and how disclosures can come back to haunt you.

His overall goal is to help you develop and maintain a privacy strategy, and, to aid in that effort, he explains how to lock down your Internet connection, how you can browse the Web privately, what you can do to improve email privacy, how to talk and chat privately, and the best ways to share confidential files. "Take Control of Your Online

Privacy" even delves into how to keep your usage of Facebook, Twitter, and other social media sites sort of private — or at least ensure that your social media presence is unlikely to become a problem in the future.

At the end, Joe touches on how your privacy-related actions can affect your children, both now and far in the future when that picture that seemed so cute causes serious embarrassment at school. And once you've developed your online privacy strategy, you can use the one-page PDF handout and PDF-based slide deck linked in the "Teach This Book" chapter to help friends, colleagues, and family members understand online privacy issues as well. Please feel free to distribute the handout as widely as you like — it's a great summary of the main points in "Take Control of Your Online Privacy."

--- read/post comments: <http://tidbits.com/e/14060#comments> tweet this article: <http://tidbits.com/t/14060>

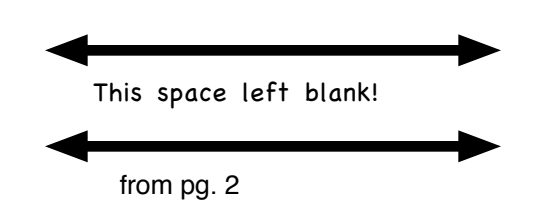

ordered to issue refunds to customers for cramming.

When Microsoft releases the new official Windows 10 details, there will be 6 editions and pirates need not apply. Although it may be a free upgrade from Windows  $7 \& 8$ . Since I wrote that, the price starts at \$119, to be released on/or about July 29.

A year after the 'right to be forgotten' ruling, Google is not very likely to forget about you. Google rejects 60 percent of right to be forgotten requests.

MIT researchers have used an algorithm to banish window reflections in pictures.

MacKeeper celebrates a difficult 5th birthday under the cloud of a class action lawsuit and a reported security breach that opens critical hole on Macs.

The Internet of Things is expected to take a beating in DefCon hacking contest this coming August.

Apple confirms tattoos can interfere with Watch heart rate sensor

Stuart Rabinowitz. Editor

Membership: Anyone may become a

be found on page 1 of this issue.

member. Dues are \$12 per year and include a one-year subscription to The Pulp as well as access to the HUGE Public Domain disk libraries. Meeting topics, times and places can

## <span id="page-9-0"></span>PULP Staff

Editor Stuart Rabinowitz<br>Distribution George Carbonell George Carbonell

## **Officers & SIG Leaders**

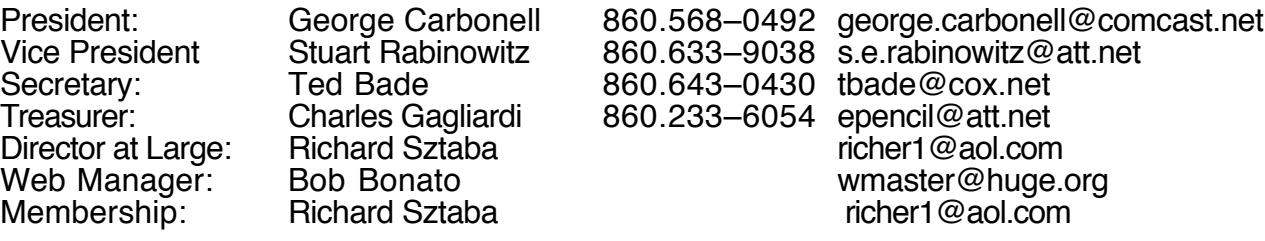

## June 2015

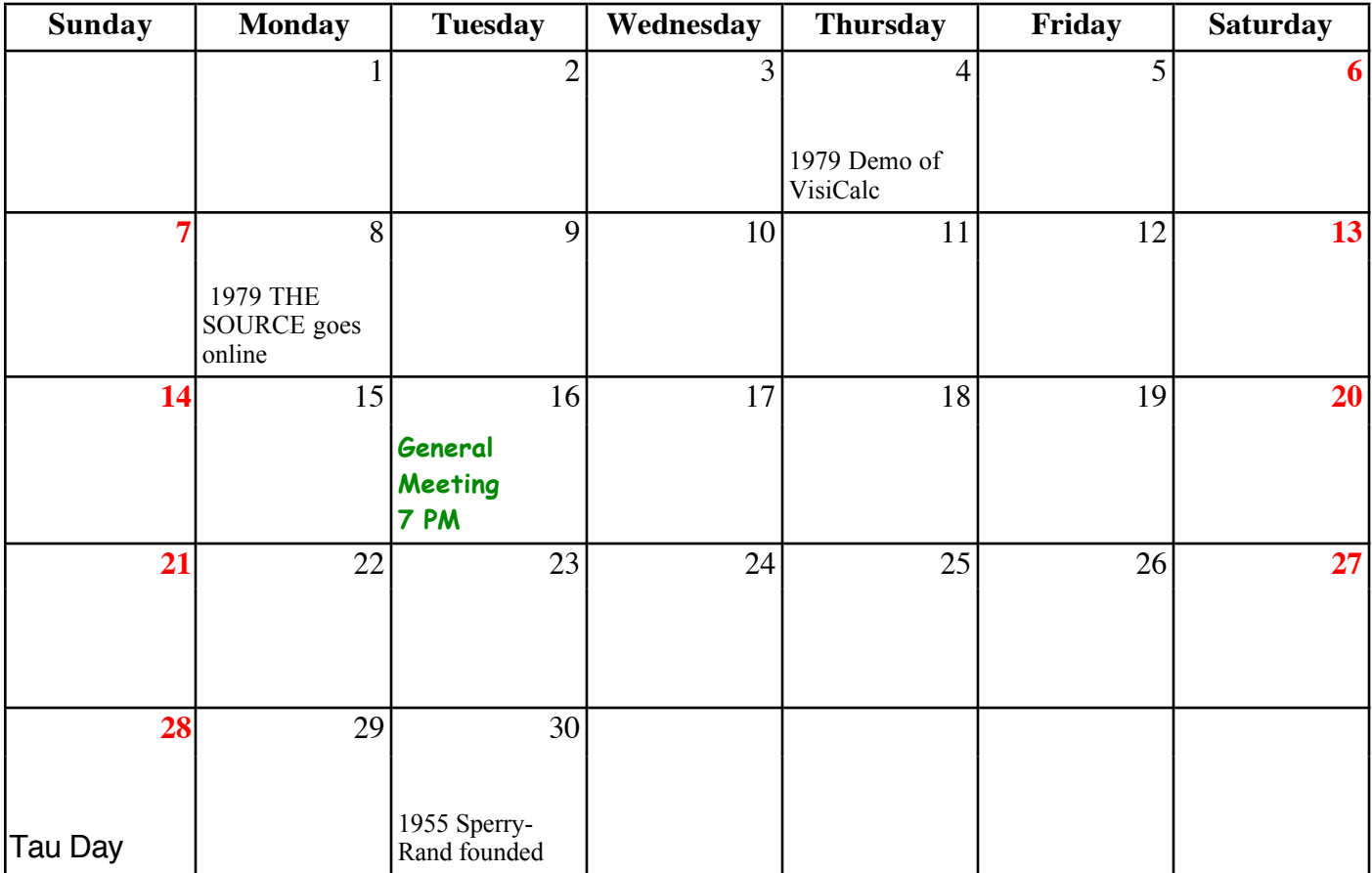

VOLUME 34 ISSUE 6 PAGE 10